# **Государственная система обеспечения единства измерений**

Акционерное общество «Приборы, Сервис, Торговля» (АО «ПриСТ»)

УТВЕРЖ ДАЮ Главный метролог<br>АО «ПриСТ» **LOOP A.H. HOBHKOB** «ЗО» сентября 2019 г. OCKB

# **ГОСУДАРСТВЕННАЯ СИСТЕМА ОБЕСПЕЧЕНИЯ ЕДИНСТВА ИЗМЕРЕНИЙ**

**Генераторы сигналов специальной формы серии MFG-72000**

**МЕТОДИКА ПОВЕРКИ ПР-28-2019МП**

> **г. Москва 2019 г.**

#### **ВВЕДЕНИЕ**

Настоящая методика устанавливает методы и средства первичной и периодических поверок генераторов сигналов специальной формы серии MFG-72000, изготавливаемых Good Will Instrument Co., Ltd., Тайвань.

Генераторы сигналов специальной формы серии MFG-72000 (далее по тексту генераторы) предназначены для генерации периодических немодулированных сигналов различных форм, сигналов с различными видами модуляции и сигналов произвольной формы.

Интервал между поверками 1 год..

Периодическая поверка генераторов в случае их использования для воспроизведения сигналов на меньшем числе каналов, по отношению к указанным в разделе «Метрологические и технические характеристики» описания типа, допускается на основании письменного заявления владельца генераторов, оформленного в произвольной форме. Соответствующая запись должна быть сделана в свидетельстве о поверке приборов.

#### **1 ОПЕРАЦИИ ПОВЕРКИ**

Таблица 1 - Операции поверки

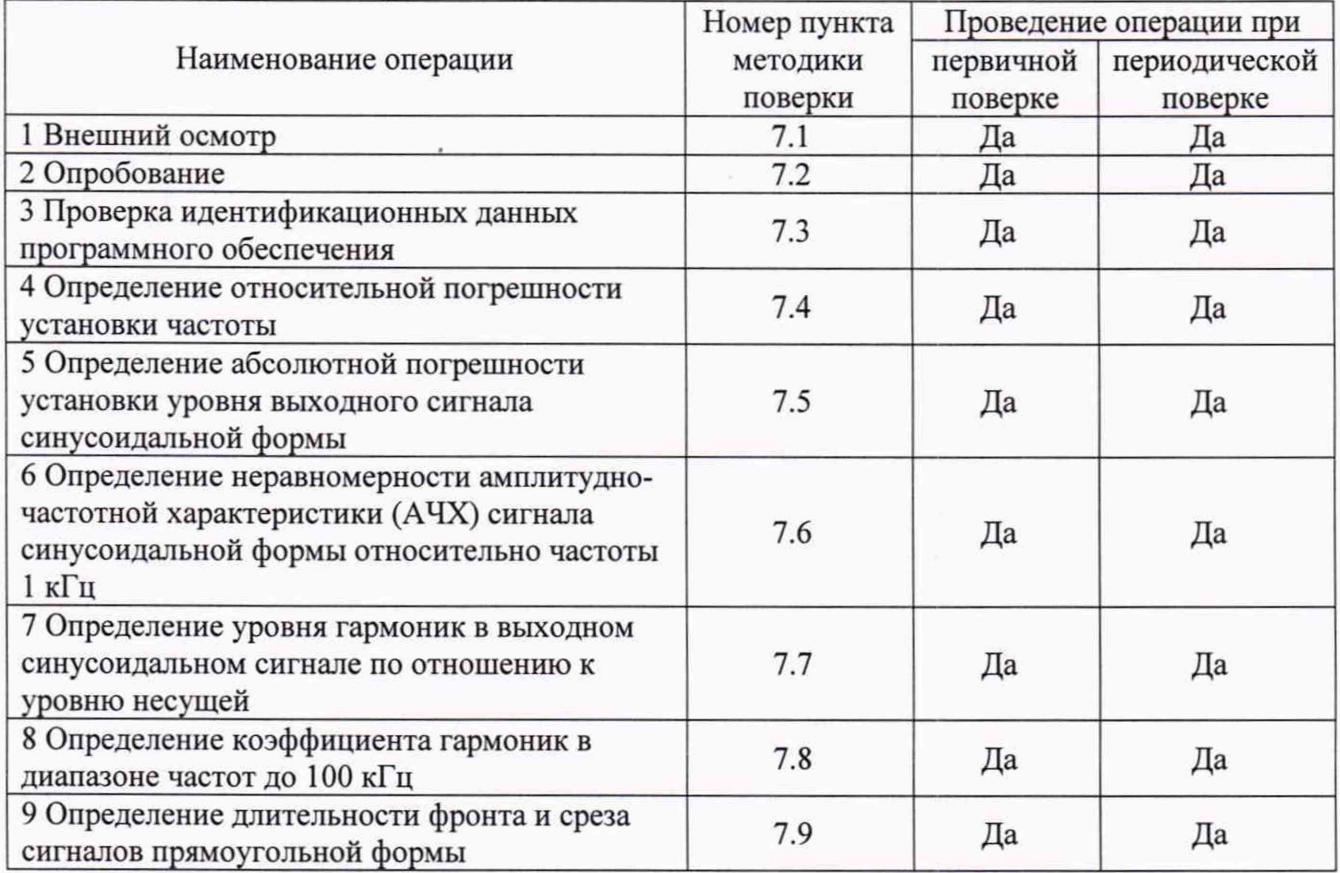

#### **2 СРЕДСТВА ПОВЕРКИ**

2.1 При проведении поверки должны применяться средства поверки, перечисленные в таблицах 2 и 3.

2.2 Допускается применять другие средства поверки, обеспечивающие измерение значений соответствующих величин с требуемой точностью.

2.3 Все средства поверки должны быть исправны, поверены и иметь свидетельства (отметки в формулярах или паспортах) о поверке.

Таблица 2 - Средства поверки

| Номер                                                                          |                                                                                                    |
|--------------------------------------------------------------------------------|----------------------------------------------------------------------------------------------------|
| пункта МП                                                                      | Тип средства поверки                                                                                                    |
| 7.4                                                                            | Частотомер универсальный CNT-90XL. Диапазон измерения частоты не менее<br>0,002 Гц - 400 МГц. Пределы допускаемой относительной погрешности частоты<br>опорного генератора $\pm 2.10^{-7}$ .<br>Стандарт частоты и времени водородный Ч1-1007 <sup>(1)</sup> .<br>Пределы допускаемой погрешности по частоте $\pm 5 \cdot 10^{-13}$ за год.                                      |
| $7.5 - 7.6$                                                                    | Вольтметр универсальный В7-78/1, погрешность измерения напряжения<br>постоянного тока ±0,0035 %, погрешность измерения напряжения переменного<br>тока ±0,06 %.<br>Ваттметр поглощаемой мощности СВЧ NRP18T.<br>Частотный диапазон от 0 Гц до 18 ГГц, пределы допускаемой основной<br>относительной погрешности измерения мощности от $3.10^{-4}$ до $1.10^{2}$ мBT: $\pm 2.5$ %. |
| 7.7                                                                            | Анализатор сигналов N9030A. Диапазон частот от 3 Гц до 26,5 ГГц.<br>Гармонические искажения не более -70 дБн. Уровень собственных фазовых<br>шумов не более -129 дБн/Гц при отстройке от несущей.                                                                                                    |
| 7.8                                                                            | Измеритель нелинейных искажений Boonton 1121, частотный диапазон от 5 Гц  <br>до 200 кГц, диапазон измеряемых коэффициентов гармоник от 0,00001 до 100 %.                                                                                                    |
| 7.9                                                                            | Осциллограф цифровой запоминающий HDO6104AR, полоса пропускания<br>1 ГГц, время нарастания переходной характеристики 450 пс.                                                                                                    |
| Примечание                                                                     |                                                                                                    |
| - используется при поверке генераторов с опциями опорного генератора 100 и 101 |                                                                                                    |

Таблица 3 - Вспомогательные средства поверки

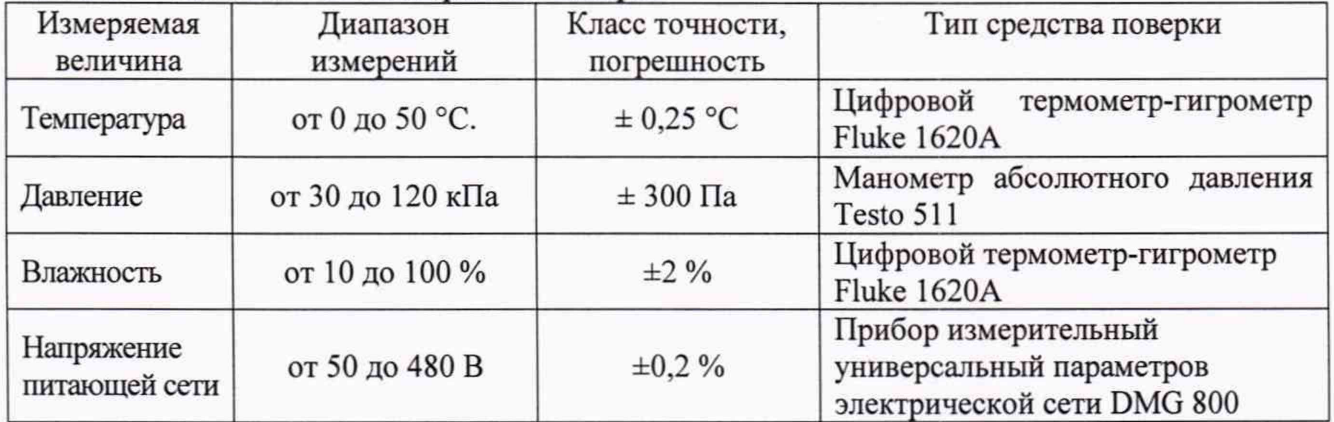

# **3 ТРЕБОВАНИЯ К КВАЛИФИКАЦИИ ПОВЕРИТЕЛЕЙ**

К поверке допускаются лица, изучившие эксплуатационную документацию на поверяемые средства измерений, эксплуатационную документацию на средства поверки и соответствующие требованиям к поверителям средств измерений согласно ГОСТ Р 56069-2018.

#### **4 ТРЕБОВАНИЯ БЕЗОПАСНОСТИ**

4.1 При проведении поверки должны быть соблюдены требования ГОСТ 12.27.0-75, ГОСТ 12.3.019-80, ГОСТ 12.27.7-75, требованиями правил по охране труда при эксплуатации электроустановок, утвержденных приказом Министерства труда и социальной защиты Российской Федерации от 24 июля 2013 г № 328Н.

4.2 Средства поверки, вспомогательные средства поверки и оборудование должны соответствовать требованиям безопасности, изложенным в руководствах по их эксплуатации.

# **5 УСЛОВИЯ ПРОВЕДЕНИЯ ПОВЕРКИ**

При проведении поверки должны соблюдаться следующие условия:

- температура окружающего воздуха

- относительная влажность не более

- атмосферное давление

- напряжение питающей сети

 $(23±5) °C$ ; 80 %; от 84 до 106 кПа (220±22)В

# **6 ПОДГОТОВКА К ПОВЕРКЕ**

6.1 Перед проведением поверки должны быть выполнены следующие подготовительные работы:

- проведены технические и организационные мероприятия по обеспечению безопасности проводимых работ в соответствии с действующими положениями ГОСТ 12.27.0-75;

- проверить наличие действующих свидетельств поверки на основные и вспомогательные средства поверки.

6.2 Средства поверки и поверяемый прибор должны быть подготовлены к работе согласно их руководствам по эксплуатации.

6.3 Проверено наличие удостоверения у поверителя на право работы на электроустановках с напряжением до 1000 В с группой допуска не ниже III.

6.4 Контроль условий проведения поверки по пункту 5 должен быть проведен перед началом поверки.

# **7 ПРОВЕДЕНИЕ ПОВЕРКИ**

#### **7.1 Внешний осмотр**

Перед поверкой должен быть проведен внешний осмотр, при котором должно быть установлено соответствие поверяемого прибора следующим требованиям:

- не должно быть механических повреждений корпуса. Все надписи должны быть четкими и ясными;

- все разъемы, клеммы и измерительные провода не должны иметь повреждений и должны быть чистыми.

При наличии дефектов поверяемый прибор бракуется и подлежит ремонту.

# **7.2 Опробование**

Опробование генераторов проводят путем проверки их на функционирование в соответствии с руководством по эксплуатации.

При отрицательном результате проверки прибор бракуется и направляется в ремонт.

#### **7.3 Проверка идентификационных данных программного обеспечения**

Проверка идентификационных данных программного обеспечения генераторов осуществляется путем вывода на дисплей прибора информации о версии программного обеспечения. Вывод системной информации осуществляется по процедуре, описанной в руководстве по эксплуатации на генератор.

Результат считается положительным, если версия программного обеспечения соответствует данным, приведенным в таблице 4.

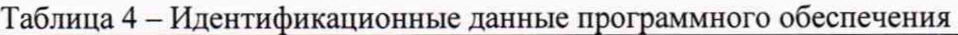

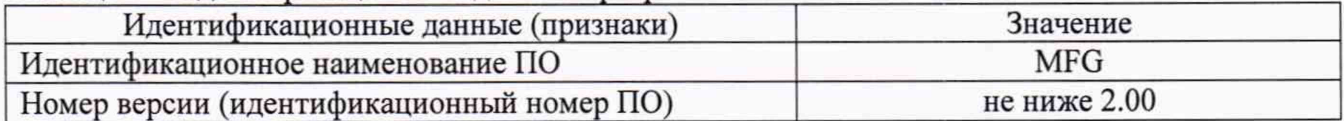

#### **7.4 Определение относительной погрешности установки частоты**

Относительная погрешность установки частоты определяется путем измерения частоты частотомером универсальным CNT-90XL (далее по тексту - частотомер), подключенным к выходу генератора. При проведении поверки генератора с опциями 100 и 101, в качестве источника опорной частоты для частотомера, использовать стандарт частоты и времени водородный 41-1007.

7.4.1 В настройках генератора установить сопротивление выхода 50 Ом в соответствии с руководством по эксплуатации.

7.4.2 В настройках генератора выбрать прямоугольную форму сигнала в соответствии с руководством по эксплуатации.

7.4.3 Установить на генераторе частоту 10 Гц, значение уровня сигнала 4 В (размах) и включить выход генератора.

7.4.4 Измерить установленное значение частоты частотомером. Повторить операции по п.п. 7.4.1 - 7.4.3 для других частот генератора. Измерения проводить не менее чем на пяти частотах более 10 Гц, равномерно распределенных по диапазону частот, включая максимальную. При измерениях  $\leq 100$  кГц на частотомере включить фильтр нижних частот 100 кГц. При частоте сигнала 1 кГц и выше на генераторе устанавливать синусоидальную форму сигнала.

7.4.5 Повторить операции по п.п. 7.4.1 - 7.4.4 для канала СН2 генератора (для модификаций MFG-72260M, MFG-72230M, MFG-72260MRA, MFG-72260MFA).

7.4.6 Относительную погрешность установки частоты 6f определить по формуле (1):

$$
\delta f = (f_{\text{ycm}} - f_{\text{u3M}}) / f_{\text{u3M}},\tag{1}
$$

где:  $f_{\text{ver}}$  – установленное значение частоты на генераторе,  $\Gamma$ ц,

 $f_{H3M}$  – измеренное частотомером значение частоты,  $\Gamma$ ц.

Результаты поверки считать положительными, если относительная погрешность установки частоты не превышает допускаемых пределов:

*±2*■ 10'5 - для опорного генератора в стандартном исполнении;

 $\pm 2.10^{-7}$  – при установленной опции 100 опорного генератора;

 $\pm 5.10^{-8}$  – при установленной опции 101 опорного генератора.

# **7.5 Определение абсолютной погрешности установки уровня выходного сигнала синусоидальной формы**

Определение абсолютной погрешности установки уровня выходного сигнала синусоидальной формы проводить методом прямых измерений путем сличения установленного значения уровня выходного сигнала с показаниями вольтметра универсального В7-78/1 (далее по тексту - вольтметр).

7.5.1 Подсоединить вольтметр через проходную нагрузку 50 Ом к выходному разъему канала генератора СН1 на передней панели.

7.5.2 В генераторе установить сопротивление выхода 50 Ом в соответствии с руководством по эксплуатации.

7.5.3 В генераторе выбрать синусоидальную форму сигнала и установить частоту 1 кГц в соответствии с руководством по эксплуатации.

7.5.4 Установить на генераторе значение уровня сигнала 10 мВ (размах) и включить выход генератора СН1.

7.5.5 Измерить установленное значение уровня сигнала вольтметром. Результат измерения умножить на значение 2,828.

7.5.6 Повторить операции по п.п. 7.5.4 - 7.5.5 для значений уровня выходного сигнала (размах) генератора из ряда 100 мВ, 1 В, 3 В, 5 В, 10 В.

7.5.7 Повторить операции по п.п. 7.5.4 - 7.5.6 для канала генератора СН2 (для модификаций MFG-72260M, MFG-72230M, MFG-72260MRA, MFG-72260MFA).

7.5.8 Повторить операции по п.п. 7.5.4 - 7.5.6 для канала RF (для модификаций MFG-72160MF, MFG-72260MFA, MFG-72160MR, MFG-72260MRA) генератора, для значений уровня выходного сигнала (размах) генератора, устанавливаемых из ряда 100 мВ, 500 мВ, 1 В.

7.5.9 Определить абсолютную погрешность установки уровня выходного сигнала синусоидальной формы по формуле (2):

$$
\Delta U = U_{ycm} - U_{u3M},\tag{2}
$$

где: U<sub>vct</sub> - значение уровня напряжения (размах), установленное на генераторе, В  $U_{H3M}$  – значение уровня напряжения, полученное расчетным путем по п. 7.5.5, В

Результаты поверки считать положительными, если погрешность, вычисленная по формуле (2) не превышает допускаемых пределов:

$$
\pm (0.02 \cdot U_{\text{ycr}} + 1 \cdot 10^{-3}) \text{ B},
$$

где: Uуст - уровень напряжения (размах), установленный на генераторе, В

#### **7.6 Определение неравномерности амплитудно-частотной характеристики (АЧХ) сигнала синусоидальной формы относительно частоты 1 кГц**

Определение неравномерности амплитудно-частотной характеристики (АЧХ) сигнала синусоидальной формы относительно частоты 1 кГц проводить методом прямых измерений путем сличения установленного значения мощности выходного сигнала с показаниями ваттметра поглощаемой мощности СВЧ NRP18T (далее по тексту - ваттметр)

7.6.1 Подсоединить ваттметр к выходному разъему канала СН1 генератора.

7.6.2 Установить на генераторе синусоидальную форму сигнала с частотой 1 кГц, значение уровня сигнала 0 дБм, сопротивление выхода 50 Ом в соответствии с руководством по эксплуатации.

7.6.3 Измерив установленное значение уровня сигнала ваттметром, произвести подстройку уровня до 0 дБм и занести показания в таблицу 5 в качестве опорного значения уровня на частоте 1 кГц ( $P_{\text{onop}}$ ).

7.6.4 Провести измерение установленного значения уровня сигнала для частот в соответствии с таблицей 5, при этом верхняя граница установленной частоты определяется в зависимости от модификации генератора.

7.6.5 Определить неравномерность АЧХ ( $\Delta_{\text{A+X}}$ ) по формуле (3):

$$
\Delta_{A^{\prime}X} = P_{\text{H3M}} - P_{\text{onop}},\tag{3}
$$

где: Р<sub>изм</sub> - измеренное значение уровня сигнала, дБм;  $P_{\text{onon}}$  – опорное значение уровня сигнала, измеренное ваттметром на частоте 1 кГц, дБм

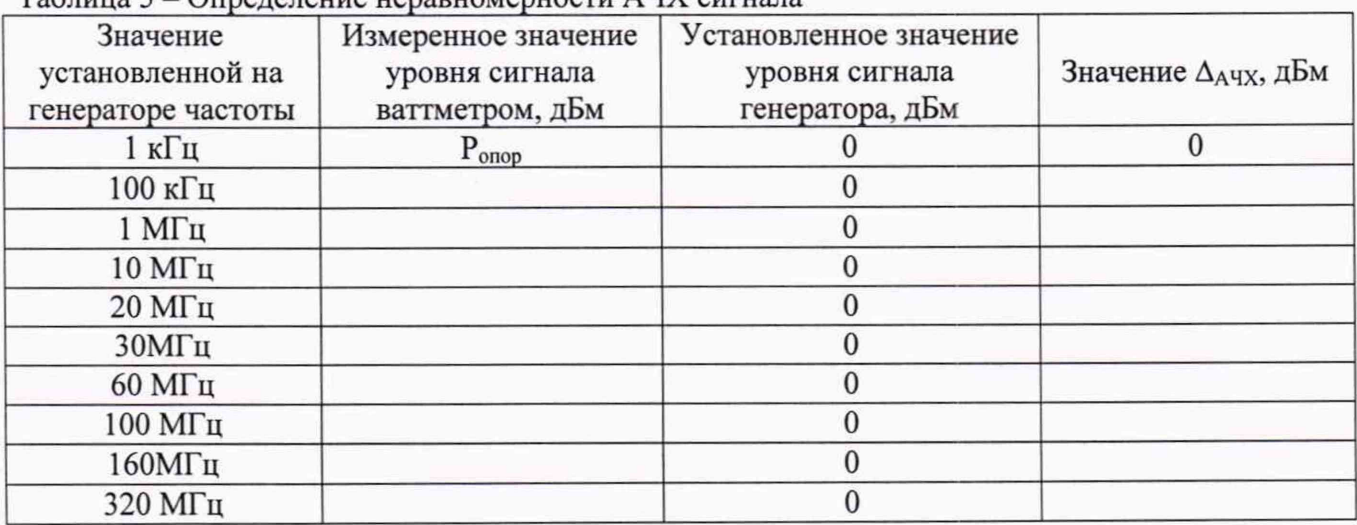

Таблица 5 - Определение неравномерности ALX сигнала

Лист № 7 Всего листов 9

7.6.6 Повторить операции по п.п. 7.6.1 - 7.6.5 для каналов генератора СН2 (для модификаций MFG-72260M, MFG-72230M, MFG-72260MRA, MFG-72260MFA) и RF (для модификаций MFG-72160MF, MFG-72160MR, MFG-72260MRA, MFG-72260MFA).

Результаты поверки считать положительными, если неравномерность АЧХ не превышает допускаемых пределов, дБм:

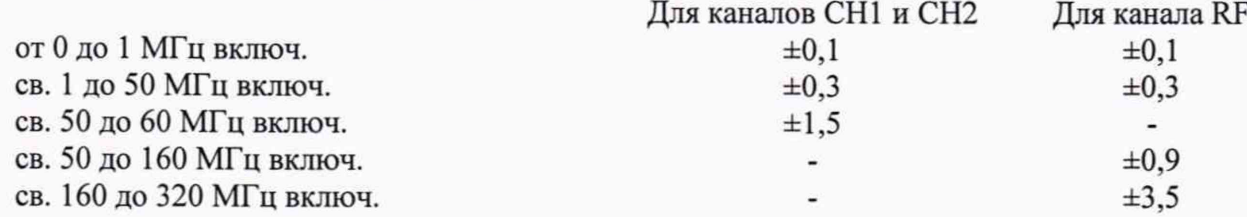

7.7 **Определение уровня гармоник в выходном синусоидальном сигнале по отношению к уровню несущей**

Определение уровня гармоник в выходном синусоидальном сигнале, по отношению к уровню несущей, проводить методом прямых измерений с помощью анализатора сигналов N9030A (далее по тексту - анализатор).

7.7.1 Подсоединить анализатор к выходному разъему канала СН1 генератора.

7.7.2 Установить на генераторе в соответствии с руководством по эксплуатации немодулированный синусоидальный сигнал с уровнем 0 дБм, сопротивление выхода 50 Ом и включить выход генератора.

7.7.3 Измерения проводить на частотах, приведенных в таблице 6.

7.7.4 Измерить установленное значение уровня несущей с помощью анализатора и занести его в таблицу 6 в качестве опорного значения, по отношению к которому будут измеряться уровни гармоник.

Таблица 6 Определение уровня гармоник в выходном синусоидальном сигнале по отношению к уровню несущей

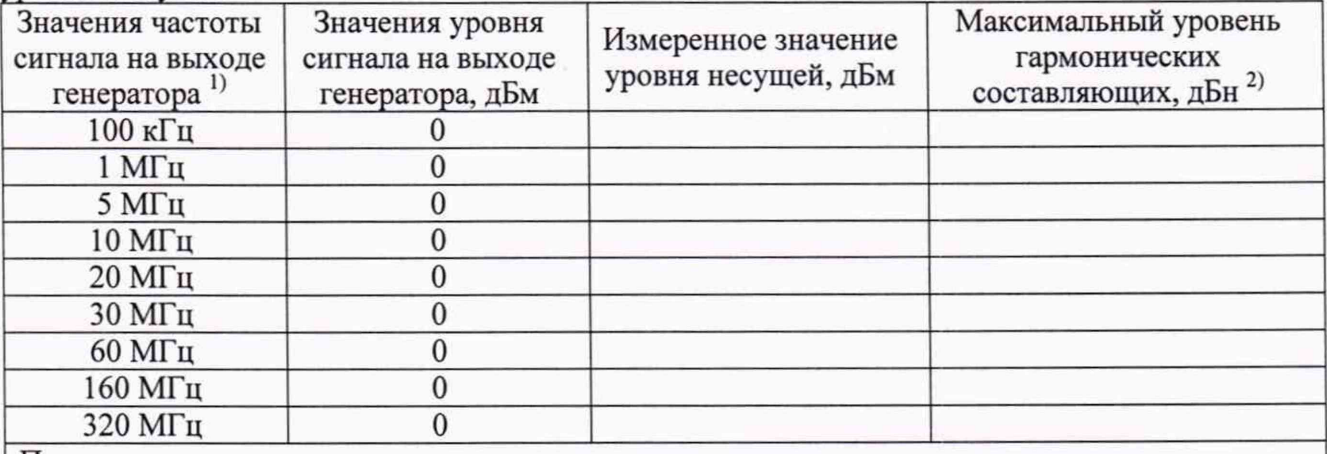

Примечание:

1) Верхнее значение частоты устанавливается в зависимости от модификации генераторов и ограничивается верхним значением диапазона частот генератора

2) Здесь и далее дБн - относительный уровень мощности спектральных составляющих сигнала, выраженный в дБ относительно уровня несущей

7.7.5 Для определения уровня гармонических составляющих установить на анализаторе начальную частоту меньше частоты основной гармоники, конечную частоту больше частоты пятой гармоники. Установить полосу пропускания фильтра промежуточной частоты (ПЧ) анализатора оптимальную для наблюдения уровня гармоник и скорости развертки согласно руководству по эксплуатации на анализатор. При измерении в полосе частот до 50 МГц полосу фильтра ПЧ рекомендуется устанавливать < 120 Гц, при измерениях в полосе от 50 МГц полосу фильтра ПЧ рекомендуется устанавливать  $\geq 1$  кГц.

7.7.6 Оценить визуально уровни гармоник. Если уровни гармоник, начиная с четвертой незначительны, по отношению ко второй и третьей гармоникам, то измерения гармонических искажений проводить для второй и третьей гармоники.

7.7.7 Маркер анализатора установить на установленную, на поверяемом генераторе частоту основной гармоники (при помощи функции анализатора «поиск пика»). Войти в меню установки маркеров анализатора, выбрать функцию дельта-маркера. Устанавливая маркер на частоты второй и третьей гармонической составляющей, измерить уровни гармонических составляющих относительно несущей.

7.7.8 Провести операции по пунктам 7.7.5 - 7.7.7 для остальных значений частоты в соответствии с таблицей 6.

7.7.9 Провести операции по пунктам 7.7.5 - 7.7.8 для каналов генератора СН2 (для модификаций MFG-72260M, MFG-72230M, MFG-72260MRA, MFG-72260MFA) и RF (для модификаций MFG-72160MF, MFG-72160MR, MFG-72260MRA, MFG-72260MFA).

Результаты поверки считать положительными, если уровень гармонических составляющих относительно основной гармоники не превышает, дБн:

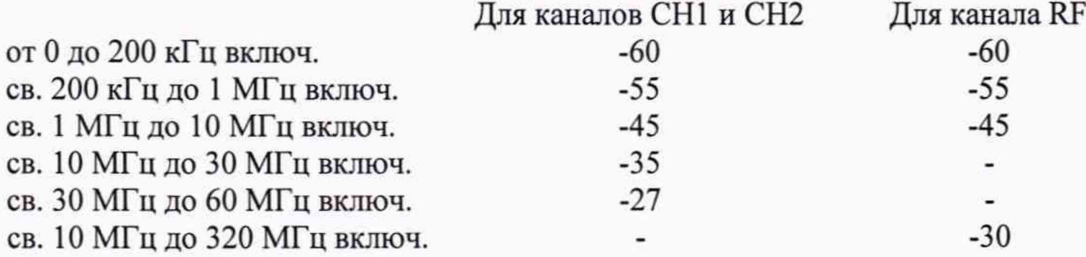

#### **7.8 Определение коэффициента гармоник в диапазоне частот до 100 кГц**

Определение коэффициента гармоник в диапазоне частот до 100 кГц проводить методом прямых измерений с помощью измерителя нелинейных искажений Boonton 1121 (далее по тексту - измеритель).

7.8.1 Подсоединить измеритель к выходному разъему канала СН1 генератора в соответствии с руководствами по эксплуатации на приборы.

7.8.2 Установить на генераторе в соответствии с руководством по эксплуатации частоту синусоидального сигнала 200 Гц, уровень сигнала 1 В (размах), сопротивление выхода 50 Ом и включить выход генератора.

7.8.3 На измерителе выполнить необходимые установки в соответствии с руководством по эксплуатации прибора.

7.8.4 Измерить коэффициент гармоник выходного сигнала генератора.

7.8.5 Провести измерения коэффициента гармоник для других частот выходного сигнала из ряда: 1 кГц, 50 кГц, 100 кГц.

7.8.6 Провести измерения коэффициента гармонических искажений по п.п. 7.8.1 - 7.8.5 для выходного канала генератора СН2 (для модификаций MFG-72260M, MFG-72230M, MFG-72260MRA, MFG-72260MFA) и RF (для модификаций MFG-72160MF, MFG-72160MR, MFG-72260MRA, MFG-72260MFA).

Результаты поверки считать положительными, если значения коэффициента гармоник не превышают допустимого значения 0,1 %.

# **7.9 Определение длительности фронта и среза сигналов прямоугольной формы**

Определение длительности фронта и среза сигналов прямоугольной формы проводить методом прямых измерений с помощью цифрового осциллографа.

7.9.1 Подсоединить осциллограф к выходному разъему СН1 генератора.

7.9.2 Установить выходное сопротивление канала генератора СН1 50 Ом.

7.9.3 Установить на генераторе прямоугольную форму сигнала в соответствии с руководством по эксплуатации.

7.9.4 Установить на генераторе частоту 1 кГц, уровень сигнала 1 В (размах), значение скважности 50 %.

7.9.5 Настроить осциллограф так, чтобы размах уровня сигнала соответствовал пяти делениям.

7.9.6 Установить на осциллографе режим измерения: Rise (Время нарастания), FallTime (Время спада) и провести измерения длительности фронта и среза сигнала прямоугольной формы на уровне от 10 % до 90 %.

7.9.7 Рассчитать длительность фронта и среза сигналов по формуле (4):

$$
\mathbf{t}_{\phi/\mathbf{c}} = \sqrt{\mathbf{t}_{\mathbf{X}}^2 - \mathbf{t}_{\mathbf{O}}^2}
$$
 (4)

где: t<sub>x</sub> - значение длительности фронта и среза, измеренное осциллографом, нс  $t_0$  – собственное время нарастания переходной характеристики осциллографа, нс

7.9.8 Провести измерения по п.п. 7.9.1 - 7.9.7 для выходного канала генератора СН2 (для модификаций MFG-72260M, MFG-72230M, MFG-72260MRA, MFG-72260MFA).

Результаты поверки считать положительными, если значение длительности фронта и среза, вычисленное по формуле (4), не превышает 15 не.

#### **8 ОФОРМЛЕНИЕ РЕЗУЛЬТАТОВ ПОВЕРКИ**

8.1 При положительных результатах поверки генераторов оформляется свидетельство о поверке в соответствии с приказом Минпромторга России от 02.07.2015 № 1815 "Об утверждении Порядка проведения поверки средств измерений, требования к знаку поверки и содержанию свидетельства о поверке".

8.2 При отрицательных результатах поверки прибор не допускается к дальнейшему применению, знак предыдущей поверки гасится и выдается извещение о непригодности.

Начальник отдела испытаний и сертификации

Начальник отдела испытаний<br>и сертификации Специалист по сертификации Е.Е. Смердов